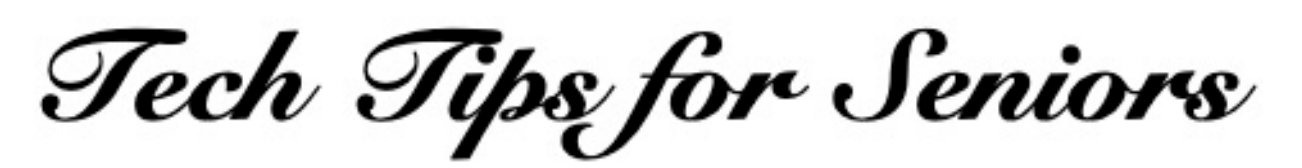

## **Transferring Photos Between Macintosh Computers and External Storage Devices**

Press the back arrow < to return to the menu.

Plug any external storage device into the USB port on your Macintosh. An icon representing the storage device will appear on the computer's screen.

On the Mac, click the icon representing the storage device and the contents of the external drive will appear in a window on the screen.

Select a photo on your storage device with your mouse. Keep your finger pressed on the mouse and drag that photo to the desktop window of your Mac. When you release your finger from the mouse, the photo will be dropped onto the desktop window. That process is called "drag and drop". From there, you can place the photo anywhere else on your computer.

You can also move a photo from your Mac to an external storage device by reversing that procedure.

Article last updated: 3/10/20 \*\*\*\*\*

If you have questions about any of this, feel free to make a "Technology Tips" appointment on Tuesday mornings at Generations, when the center opens. Just call the main number: 215- 723-5841.

Press the back arrow < to return to the menu.